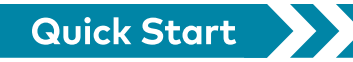

# **INET-IOEX-IRCOM**

### infiNET EX® Wireless IR/RS-232 Control Module

The Crestron® INET-IOEX-IRCOM control module provides an IR and RS-232 control interface for video displays, AV components, small appliances, and other equipment. The control module includes two discrete IR ports and one bidirectional RS-232 port.

The control module communicates with a Crestron 3-Series® control system via the infiNET EX® wireless network, allowing for control and monitoring of remote devices without running wires or installing conduit.

**NOTE:** The INET-IOEX-IRCOM is compatible only with Crestron 3-Series control systems.

## **B** Check the Box

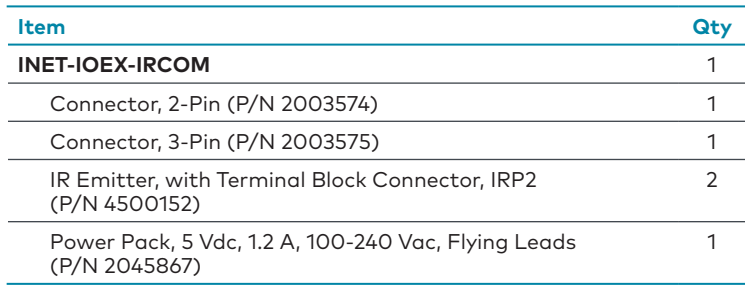

## **Install the Device**

The INET-IOEX-IRCOM may be mounted onto any flat surface using three mounting screws (not included).

**NOTE:** For best results, install the device in an location where it will not receive interference from nearby RF sources, obstructions, and metal surfaces.

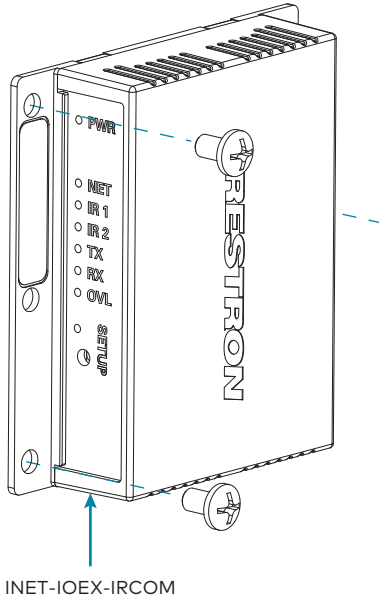

Mounting screws (3)

# **B** Connect the Device

Make the necessary connections as called out in the following illustration.

**NOTE:** The included IR emitters may be used to provide a one-way IR control interface to an IR-controllable device. For more information, refer to the IRP2 Installation Guide (Doc. 8186) at www.crestron.com/manuals.

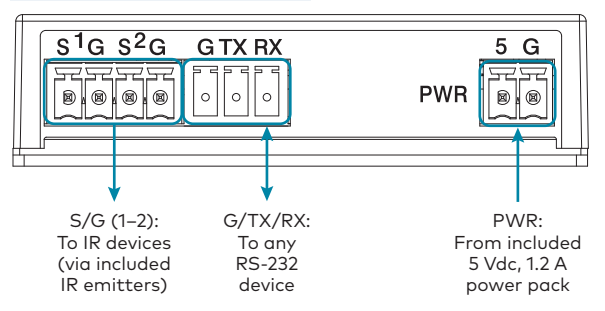

### **XX** Connect to an infiNET EX Network

The INET-IOEX-IRCOM must be acquired by an infiNET EX wireless gateway or by a control system with a built-in infiNET EX gateway (both not included) before it may be used with a 3-Series control system.

Use the procedures below to join or leave an infiNET EX network and to verify communications between the device and the control system.

**NOTE:** The INET-IOEX-IRCOM may be acquired only by one network.

### Join the infiNET EX Network

1. Enter Acquire mode using one of the following methods:

- **•** Press the **ACQUIRE** button on the infiNET EX gateway.
- **•** Enter Acquire mode from Crestron Toolbox™ software. For more information, refer to the Crestron Toolbox help file.

**NOTE:** In an environment where there are multiple gateways installed, place only one gateway in Acquire mode at a time.

2. Press the **SETUP** button three times, and then press and hold the **SETUP** button (press-press-press-press+hold) until the LED on the device flashes once. This process may take up to ten seconds to complete.

**NOTE:** If the INET-IOEX-IRCOM was previously acquired to another gateway, instead press the **SETUP** button three times, and then press and hold the button (press-press-presspress+hold) for over ten seconds.

- 3. Release the **SETUP** button to start the acquire process. The LED flashes slowly to show that the device is actively scanning the infiNET EX network.
- 4. Confirm the status of the acquire process:
	- **•** If the INET-IOEX-IRCOM is acquired by the infiNET EX network, the LED lights for five seconds.
	- **•** If the INET-IOEX-IRCOM is not acquired by the infiNET EX network, The LED flashes rapidly for several seconds. Press the **SETUP** button to cancel the acquire process. Ensure the gateway is in Acquire mode and that the INET-IOEX-IRCOM is in range before attempting the acquire process again.
- 5. After the process is complete, remove the gateway from Acquire mode as described by its documentation.

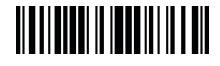

#### Leave the infiNET EX Network

- 1. Verify that the INET-IOEX-IRCOM is not within range of a gateway that is in Acquire mode.
- 2. Press the **SETUP** button three times, and then press and hold the **SETUP** button (press-press-press-press+hold) until the LED on the device flashes once. This process may take up to ten seconds to complete.
- 3. Release the **SETUP** button. The LED flashes quickly to indicate that the INET-IOEX-IRCOM has left the infiNET EX wireless network.
- 4. Press the **SETUP** button to acknowledge that the device has left the network and to stop the flashing LED.

#### Verify the Communications Status

To check the communications status of the INET-IOEX-IRCOM, press the **SETUP** button three times, and then press and hold the button (press-press-press-press+hold) for up to two seconds.

The LED blinks to indicate the communications status as described in the table below.

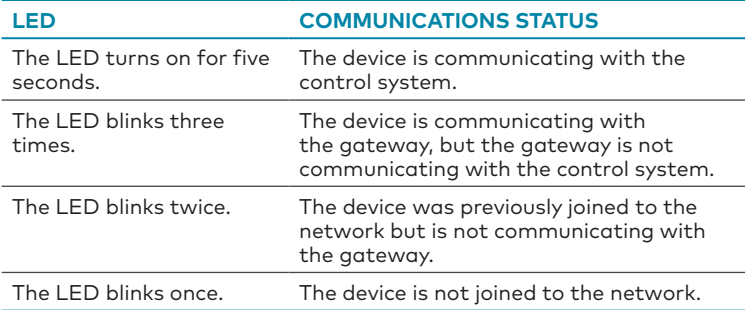

# **For Additional Information**

Scan or click the QR code for detailed product information.

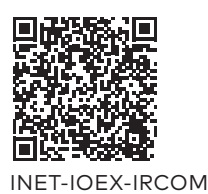

infiNET EX<sup>2</sup>

### Compliance and Legal

**Original Instructions:** The U.S. English version of this document is the original instructions. All other languages are a translation of the original instructions.

As of the date of manufacture, the product has been tested and found to comply with specifications for CE marking.

## CE

#### **Federal Communications Commission (FCC) Compliance Statement**

This device complies with part 15 of the FCC Rules. Operation is subject to the following conditions: (1) This device may not cause harmful interference and (2) this device must accept any interference received, including interference that may cause undesired operation.

**CAUTION:** Changes or modifications not expressly approved by the manufacturer responsible for compliance could void the user's authority to operate the equipment.

**NOTE:** This equipment has been tested and found to comply with the limits for a Class B digital device, pursuant to part 15 of the FCC Rules. These limits are designed to provide reasonable protection against harmful interference in a residential installation. This equipment generates, uses and can radiate radio frequency energy and, if not installed and used in accordance with the instructions, may cause harmful interference to radio communications. However, there is no guarantee that interference will not occur in a particular installation. If this equipment does cause harmful interference to radio or television reception, which can be determined by turning the equipment off and on, the user is encouraged to try to correct the interference by one or more of the following measures:

- **•** Reorient or relocate the receiving antenna.
- **•** Increase the separation between the equipment and receiver.
- **•** Connect the equipment into an outlet on a circuit different from that to which the receiver is connected.
- **•** Consult the dealer or an experienced radio/TV technician for help.

#### **Industry Canada (IC) Compliance Statement**

CAN ICES-3 (B)/NMB-3(B)

#### **RF Exposure (OET Bulletin 65)**

To comply with FCC's RF exposure limits for general population/uncontrolled exposure, this transmitter must be installed to provide a separation distance of at least 20 cm from all persons and must not be colocated or operating in conjunction with any other antenna or transmitter.

The product warranty can be found at [www.crestron.com/warranty.](http://www.crestron.com/warranty)

The specific patents that cover Crestron products are listed at [www.crestron.com/legal/](http://www.crestron.com/legal/patents) [patents](http://www.crestron.com/legal/patents).

Certain Crestron products contain open source software. For specific information, please visit [www.crestron.com/opensource](http://www.crestron.com/opensource).

Crestron, the Crestron logo, 3-Series, Crestron Toolbox, infiNET EX, and the infiNET EX logo are either trademarks or registered trademarks of Crestron Electronics, Inc. in the United States and/or other countries. Other trademarks, registered trademarks, and trade names may be used in this document to refer to either the entities claiming the marks and names or their products. Crestron disclaims any proprietary interest in the marks and names of others. Crestron is not responsible for errors in typography or photography.

©2019 Crestron Electronics, Inc.

**Crestron Electronics, Inc.** 15 Volvo Drive, Rockleigh, NJ 07647 Tel: 888.CRESTRON Fax: 201.767.7576 [www.crestron.com](http://www.crestron.com)

**Quick Start - Doc. 7476G (2053349) 02.19** Specifications subject to change without notice.